# Follow My Health

### **Portal Registration Instructions**

Welcome to the all-in-one personal health record and patient portal that lets you access your medical information in a secure online environment **24 hours a day**, **7 days a week** from any computer, tablet or smartphone!

#### Just follow these steps to access your information today!

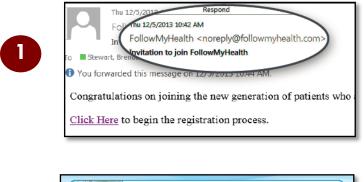

2

<section-header><section-header>

**Check your email.** You will receive an email from <u>noreply@followmyhealth.com</u>. Click the registration link and follow the onscreen prompts.

Click Sign Up and Connect. If you already have a portal account and want to add an additional provider, click Sign in and add this connection.

| Sign Up and Connect      Sign Up and Connect      Wat begin with a letter or a number      India or uterrone      Crede Statement (Marging over emails recommended)      X Mult begin with a letter or a number      X Mult begin with a letter or a number      X Mult begin with a letter or a number      X Mult begin with a letter or a number      X Mult begin with a letter or a number      X Mult begin with a letter or a number      X Mult begin with a letter or a number      X Mult contain a flexation a number      X Mult contain a flexation member      X Mult contain a flexation member      X | Shell | Welcome to Follow<br>that empowers pat<br>FollowMyHealth is<br>behind their hospit.<br>Whether you're loo | Universal Health Record<br>Whyfieldh", an invovative health engagemers data<br>into take an exceeder of early managing their cars.<br>I want by teen of thousands of phyliciana as the "power"<br>lay or disc's specific patient portal. |
|----------------------------------------------------------------------------------------------------|-------|----------------------------------------------------------------------------------------------------|----------------------------------------------------------------------------------------------------|
| Create Password X Must be of least 6 characters<br>Password X Must contribut eleast one number<br>X Must contribut eleast one special characters<br>Confirm Password For examples 18 #5% AT_1-                                                                                                    | FMH   | Create Username (Using your email is recommended)                                                         | <ul> <li>Must begin with a letter or a number</li> <li>If using your email, must be a validly</li> </ul>                                                                                                    |
| A Passwords must matern                                                                                                    |       | Password                                                                                                  | Must be at least 8 characters     Must contain at least one number     Must contain at least one special character                                                                                                    |

**Create a username** for your portal account. By default, the email address that your invitation was sent to will appear in the username box. It is recommended to use this email address as your username.

Next, **create a password** following the criteria noted on the right of the screen.

Re-enter your password to continue.

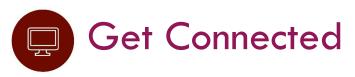

Get Connected. Follow the on-screen prompts on the next few screens to complete your connection. These screens include accepting our Terms of Service, entering your Invite Code and accepting the Release of Information.

Note: Your invite code can be found within the original e-mail

|       | FollowMyHealth                                                                                                    | ts     | pañol |
|-------|----------------------------------------------------------------------------------------------------|--------|-------|
| Follo | Connect your account<br>Step 5: Upload Health Record                                                                                                    | hpañol |       |
|       | Connect your account<br>Step 1: Welcome                                                                                                    |        |       |
|       | Welcome Reaction/002.<br>These screace all boly equil through the 5-flag process of connecting your thrisend leading Second to 5044 the 13<br>GA. Pages due until any time to complete the process from start to final. If your session is intempted, you will be<br>called to start again from the beginning.<br>Please click: "Next" to continue, |        |       |

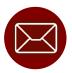

## Have Questions for Your Physician?

#### We want to hear from you!

Click on the **Send a Message** tab and select your physician to start a new message.

The portal is a great way to ask follow-up questions, address concerns, or provide us with updates after your visit.

Avoid phone tag – communicate with us by using the secure messaging feature within the portal.

This is the easiest and most direct way to reach us.

Need Help Creating Your Account or Logging In?

Call FMH Support at 888-670-9775.

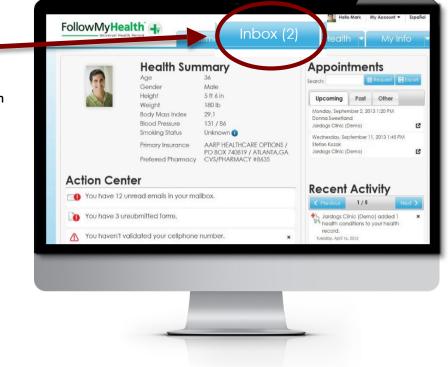

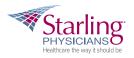

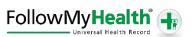